# **28 Usar funciones lógicas**

Este capítulo explica lo que se puede hacer usando la función lógica de GP-Pro EX. Primero lea ["28.1 Menú de configuración" \(página 28-2\),](#page-1-0) luego consulte la página correspondiente.

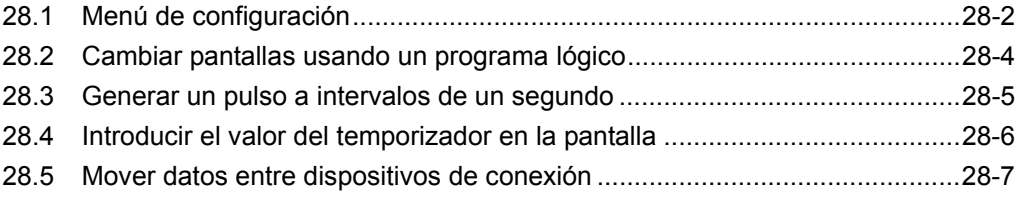

# <span id="page-1-0"></span>**28.1 Menú de configuración**

Al usar funciones lógicas y llevar a cabo operaciones de Windows fáciles de usar, puede crear un programa lógico que cumple con el estándar internacional IEC61131-3. El programa lógico que escribe se descarga y se ejecuta en la GP. Además, las variables creadas en su programa lógico pueden ser compartidas con otras funciones de pantalla (tales como interruptores y pilotos).

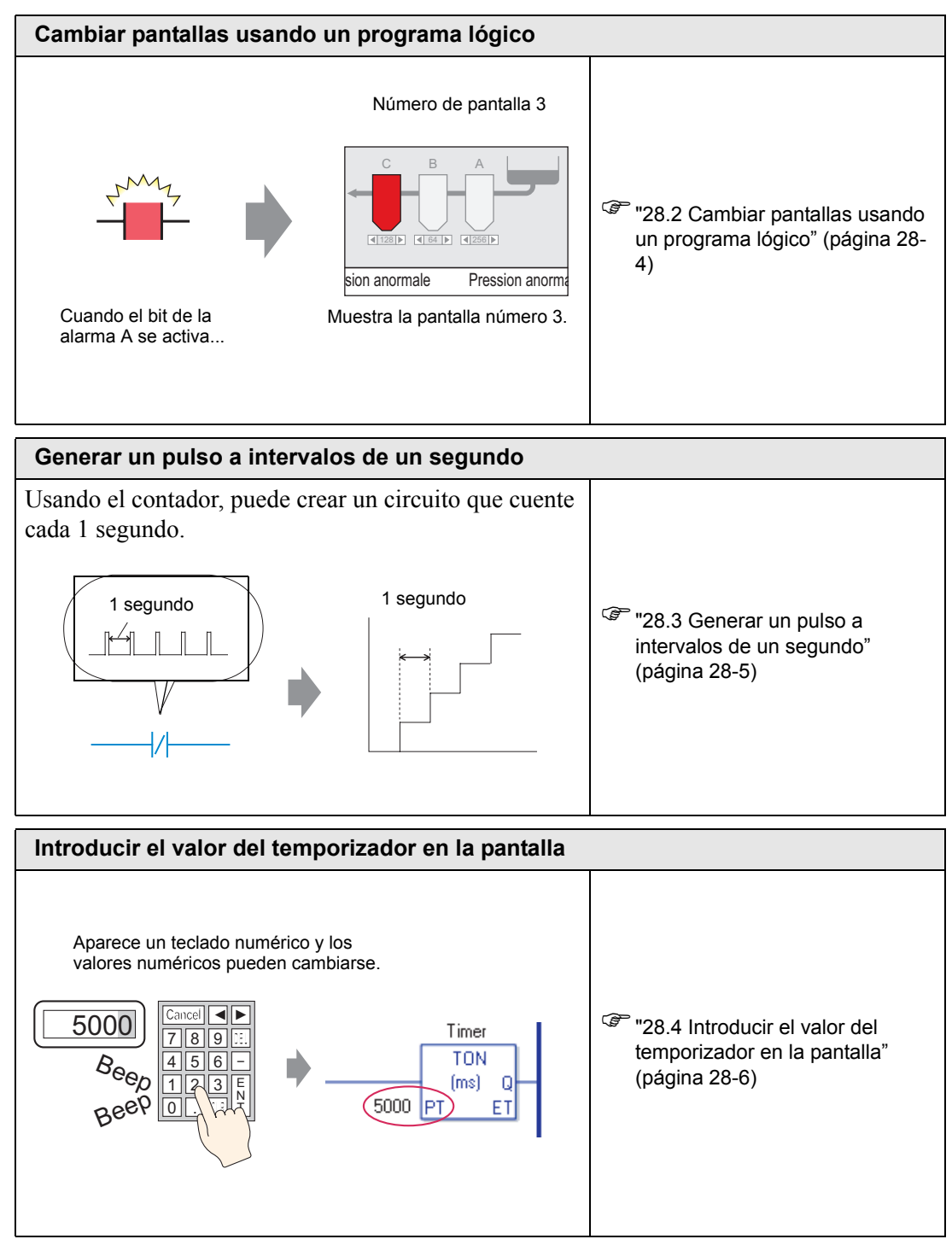

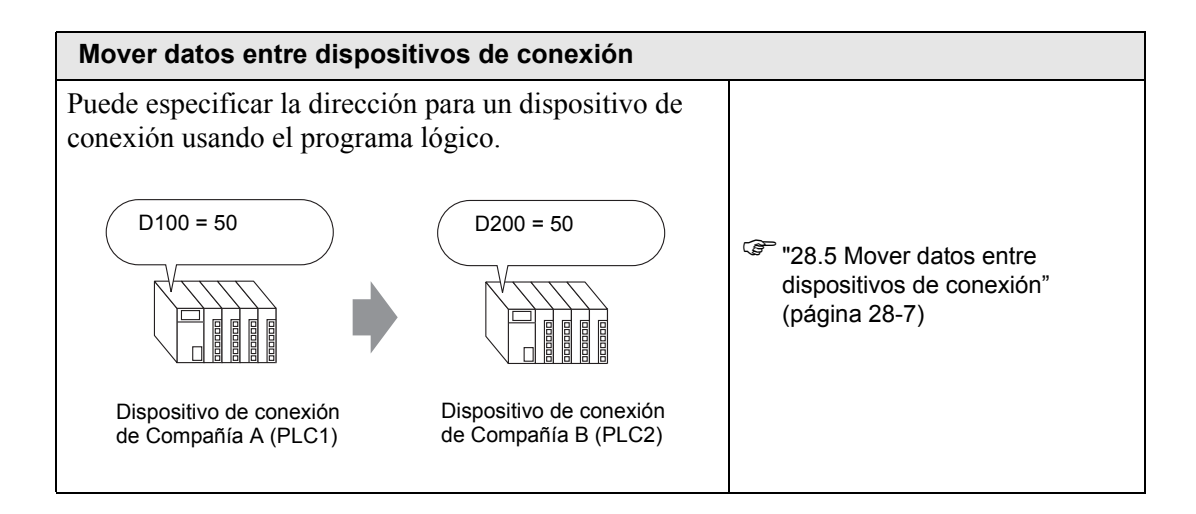

# <span id="page-3-0"></span>**28.2 Cambiar pantallas usando un programa lógico**

#### **28.2.1 Introducción**

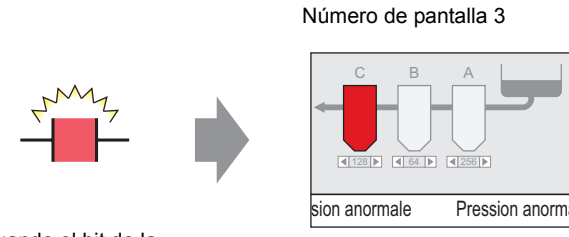

Cuando el bit de la

alarma A se activa... Muestra la pantalla número 3.

## **Programa lógico completo**

En el siguiente ejemplo de un programa lógico, un disparador establece un comando MOV P para almacenar el valor de la pantalla en una variable de sistema (#H\_ChangeScreenNo)

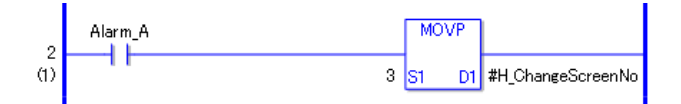

**NOTA** • Por más información acerca de los comandos, véase lo siguiente. )"31.14 Operación (Mover)" (página 31-222)

## **Sumario de la función**

Puede cambiar la pantalla en la GP al almacenar el número de la pantalla que desea visualizar en la variable de sistema #H\_ChangeScreenNo.

- 1. Cuando el bit de la "alarma A" se activa, "3" se almacena en #H\_ChangeScreenNo.
- 2. El visualizador cambia a la pantalla 3.

## <span id="page-4-0"></span>**28.3 Generar un pulso a intervalos de un segundo**

#### **28.3.1 Introducción**

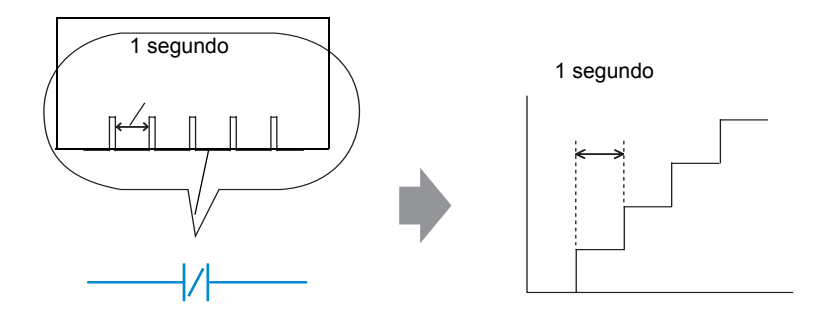

## **Programa lógico completo**

En el siguiente ejemplo del programa lógico, hay un contacto cerrado normalmente definido a "variable del temporizador.Q" y una instrucción del temporizador definido a 1 segundo (1000 ms).

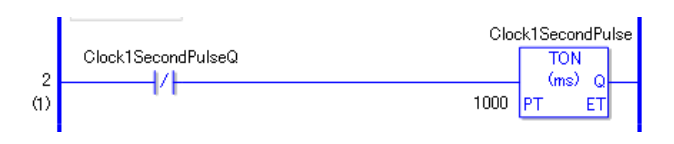

**NOTA** • Por más información acerca de los comandos, véase lo siguiente. )"31.8 Instrucción de temporizador" (página 31-87)

## **Sumario de la función**

La operación básica de la instrucción del temporizador (TON) es activar "variable del temporizador.Q" repetidamente después que ha transcurrido el tiempo definido.

- 1. Después de 1 segundo (1000ms), se activa el comando TON "Clock1secondpulse.Q".
- 2. Al realizarse la siguiente exploración, el comando TON se reiniciará después de que el contacto cerrado normalmente se active.
- 3. Cuando se reinicia el comando TON, el contacto cerrado normalmente se desactivará y el comando TON volverá a un estado de conducción.

Como resultado, un contacto cerrado normalmente "Clock1SecondPulse.Q" se desactiva repetidamente durante un segundo y se activa después de la siguiente exploración.

<sup>C</sup> Capítulo 31 Instrucciones (página 31-1)

# <span id="page-5-0"></span>**28.4 Introducir el valor del temporizador en la pantalla**

#### **28.4.1 Introducción**

Aparece un teclado numérico y los valores numéricos pueden cambiarse.

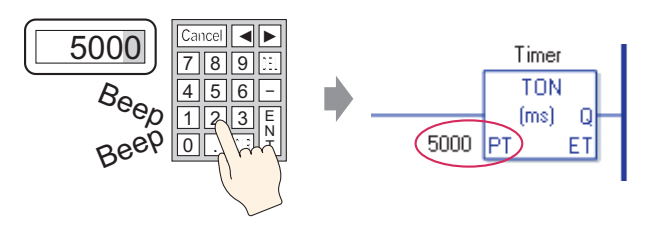

#### **Programa lógico completo**

El siguiente ejemplo de un programa lógico usa una instrucción de temporizador definido a cinco segundos o 5000 milisegundos).

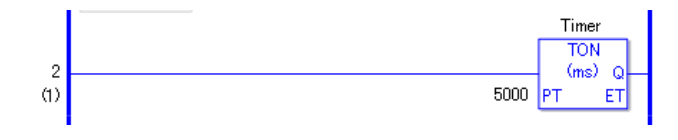

**NOTA** • Por más información acerca de los comandos, véase lo siguiente. )"31.8 Instrucción de temporizador" (página 31-87)

## **Ejemplo de configuraciones de pantalla**

En [Visualizar dirección de palabra] del Display de datos, introduzca "Timer.PT". Seleccione la casilla [Permitir entrada].

"Timer.PT" almacena el tiempo predefinido del temporizador (cinco segundos). Puede cambiar el valor usando el Display de datos.

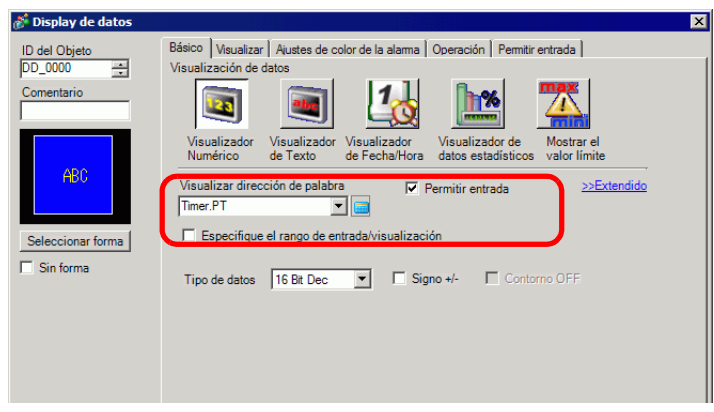

## **Sumario de la función**

Cuando usa el Display de datos para introducir un valor, cambia el tiempo predefinido del temporizador "Timer.PT".

# <span id="page-6-0"></span>**28.5 Mover datos entre dispositivos de conexión**

#### **28.5.1 Introducción**

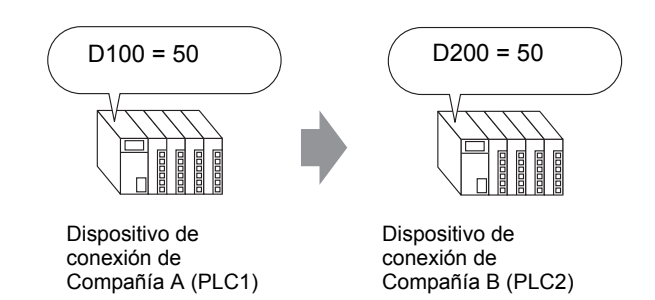

## **Programa lógico completo**

En el siguiente ejemplo de un programa lógico, la instrucción MOV copia los datos entre dispositivos de conexión.

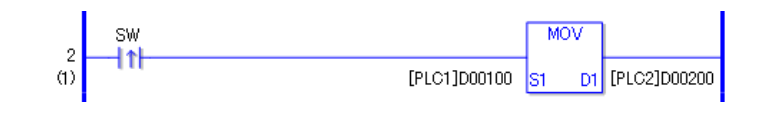

**NOTA** • Por más información acerca de los comandos, véase lo siguiente. )"31.14 Operación (Mover)" (página 31-222)

## **Sumario de la función**

Al activar el bit que inicia la operación de escritura, los datos en el [PLC1]D0100 se almacenan en [PLC2]D0200.